# V2C Payments

Share your e-Charger with other users and get the maximum economic benefit.

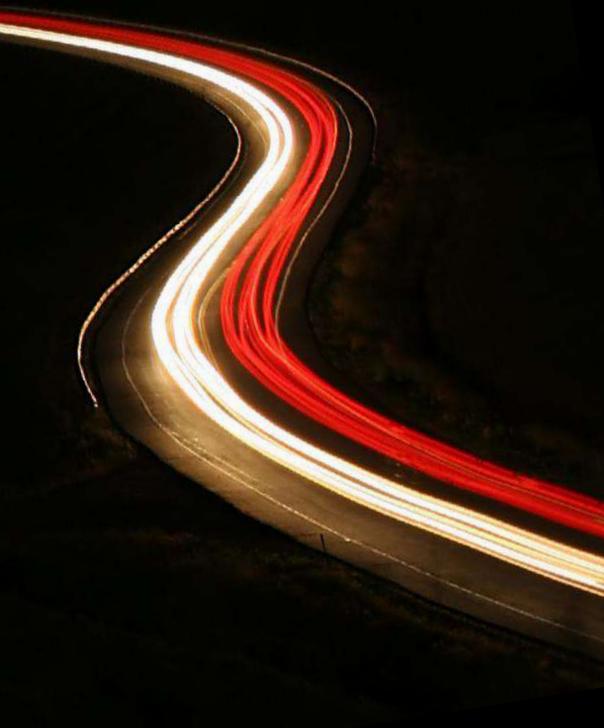

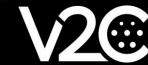

### What is V2C Payments?

V2C Payments is a simple payment system available at V2C charging stations.

It allows you to monetize your e-Charger by offering its use to other e-mobility users (valid with any charger with Cloud any charger with Cloud functionalities).

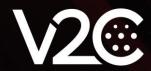

### How V2C Payments works?

Other users will be able to activate the e-Charger and pay for its usage in a simple way through their mobile device by following these steps below.

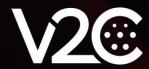

- Step 1. Download the V2C APP.
- Step 2. Access the Payments section.
- Step 3. Scan the QR code of the e-Charger or indicate the ID number (you can use old ones).
- Step 4. Select the charging time, indicating the maximum price to the customer.
- Step 5. Add the credit card or select an existing one already used.

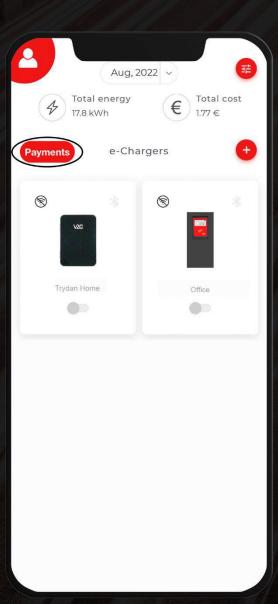

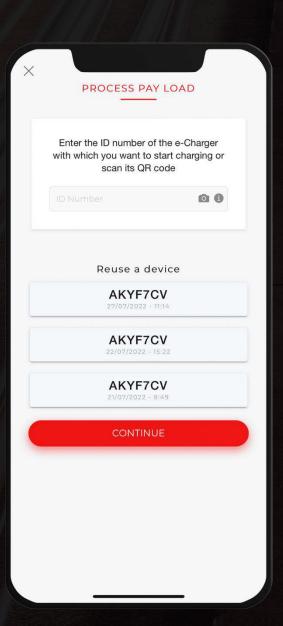

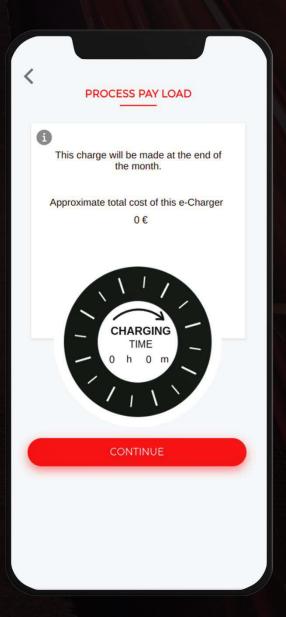

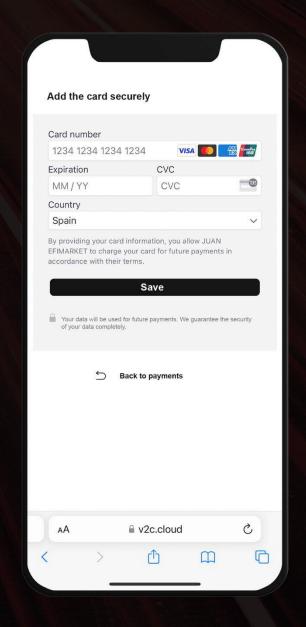

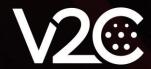

The customer can view his charges as well as his payments and invoices.

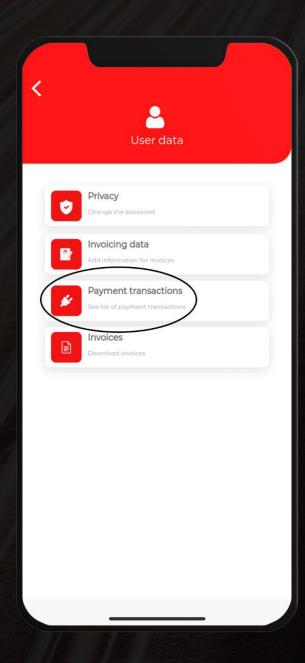

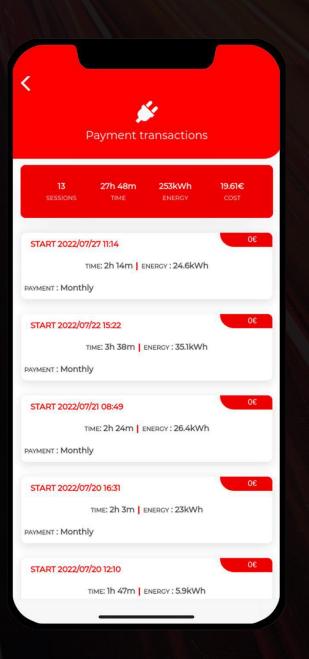

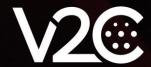

### How does it work on the sponsor's side?

V2C Payments has no monthly cost for its use.

The sponsor (owner of the e-Charger) has full control of the charger through the web portal <a href="https://www.v2c.cloud">www.v2c.cloud</a> and automatically receives in his bank the income from other users charges.

#### Commissions per use:

**Stripe** is the secure payment gateway implemented. Más info: www.stripe.com Commission: 1,4 % + 0,25 € per transaction.

**V2C** will charge a predetermined commission of 10% of the transaction amount. Minimum transaction amount 0,50€.

Automatically the promoter will receive the money from the charges minus the commissions indicated above.

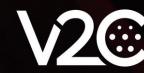

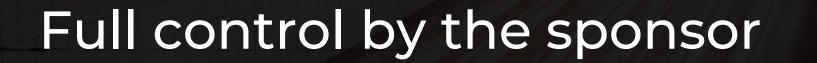

The promoter will be able to control absolutely all its operation.

Access will be through the website www.v2c.cloud

Registration on the Stripe platform will be required.

Get the most out of your e-Charger.

Share your charger with other users and **make a profit** with **V2C Payments.** 

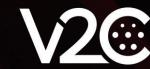

### Activate Payments mode in the e-Charger

V2C Payments can be activated through the web portal <a href="www.v2c.cloud">www.v2c.cloud</a> or via the mobile app.

Step 1. Go to the e-Charger settings and select Payments.

Step 2. Activate the Payments mode.

Step 3. Select the rate and type of payment: instant or end of month.

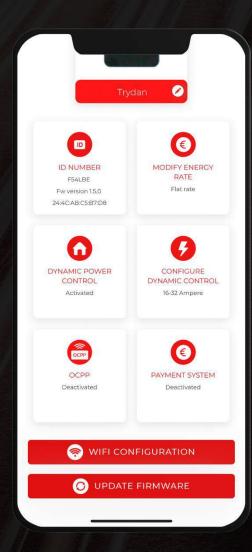

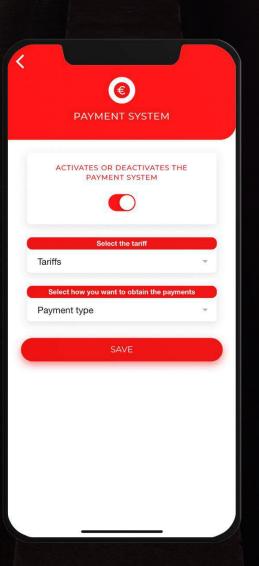

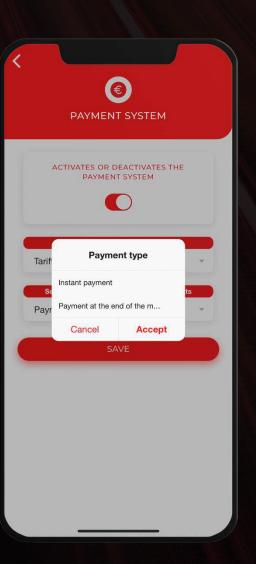

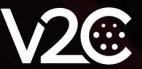

### Collection methods

#### Charging at the end of the month

All charges made during that month will be charged to the card selected by the customer.

#### **Instant payment**

100% of the price indicated by the application is withheld from the customer and, once the transaction is completed, the rest of the amount is returned to the customer.

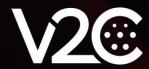

## Controlling the operation

You can configure the entire operation <a href="https://www.v2c.cloud">www.v2c.cloud</a> once the Payments mode has been activated.

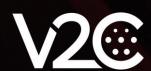

All transactions and their status.

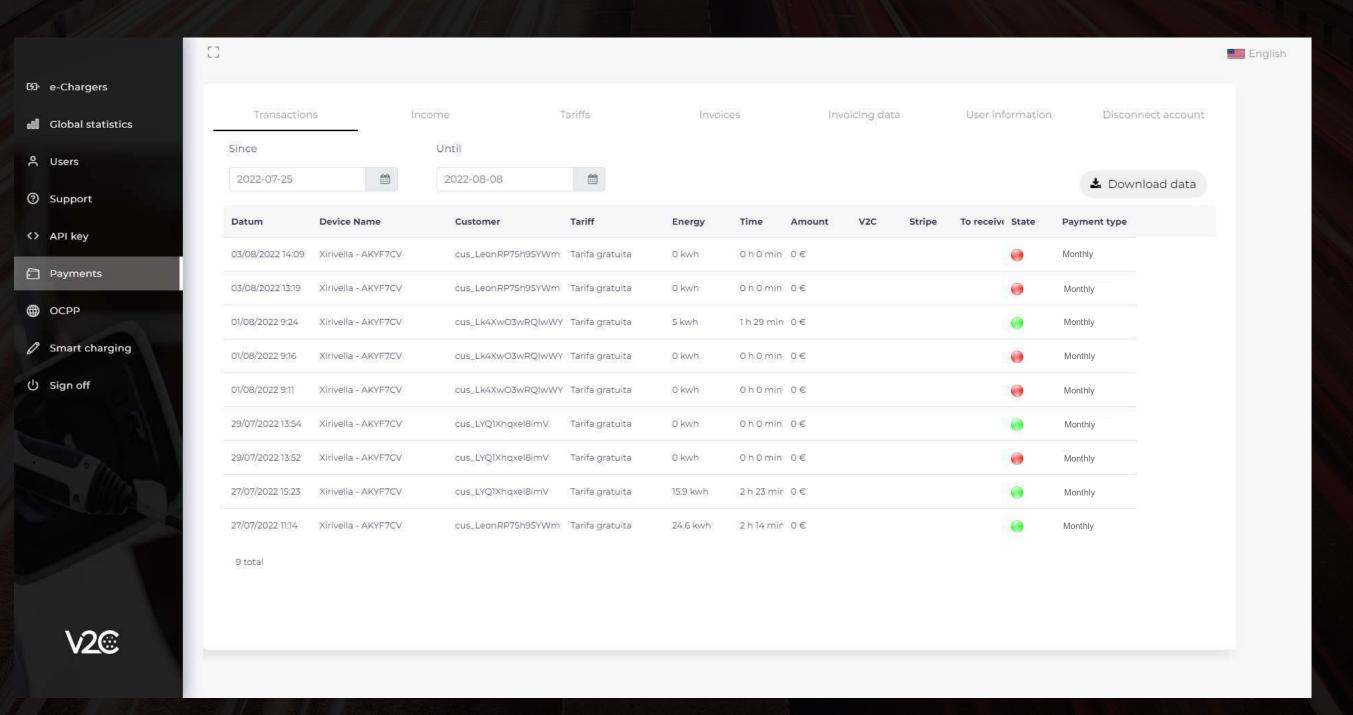

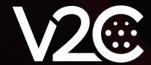

Income: money received.

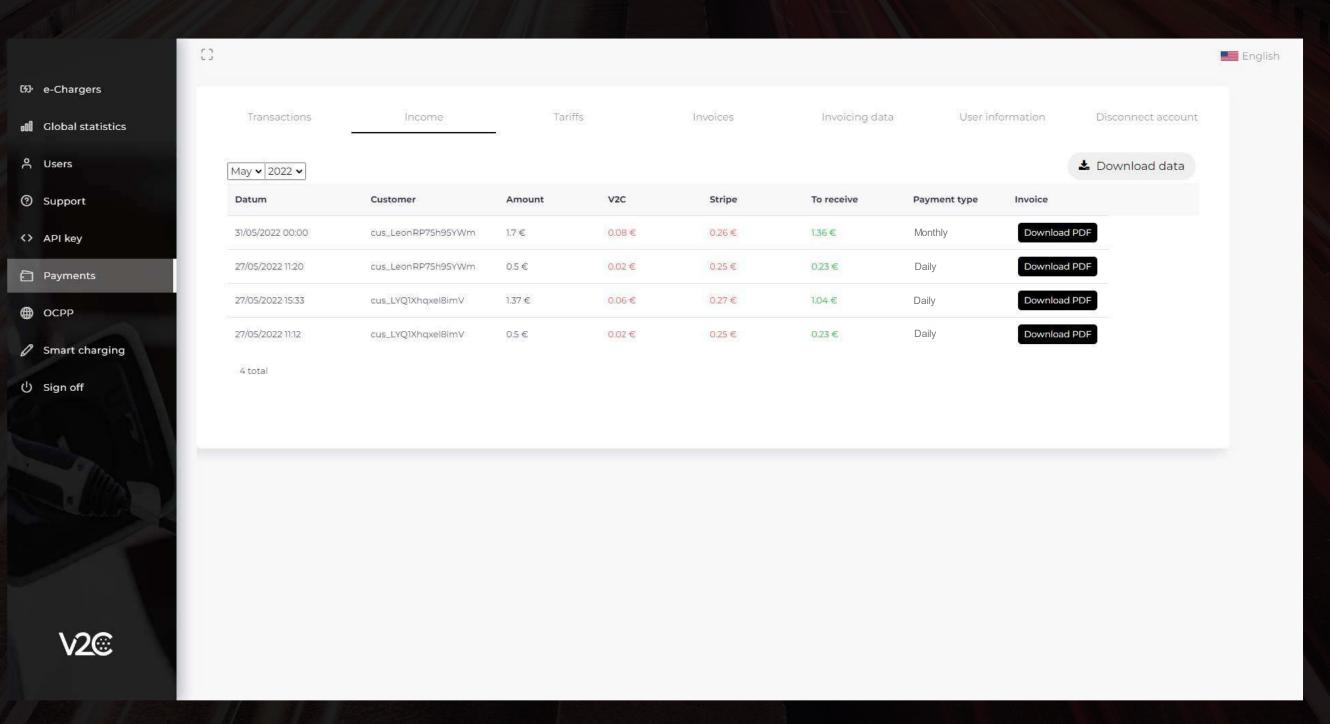

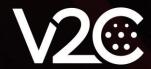

Rates: design your own rates.

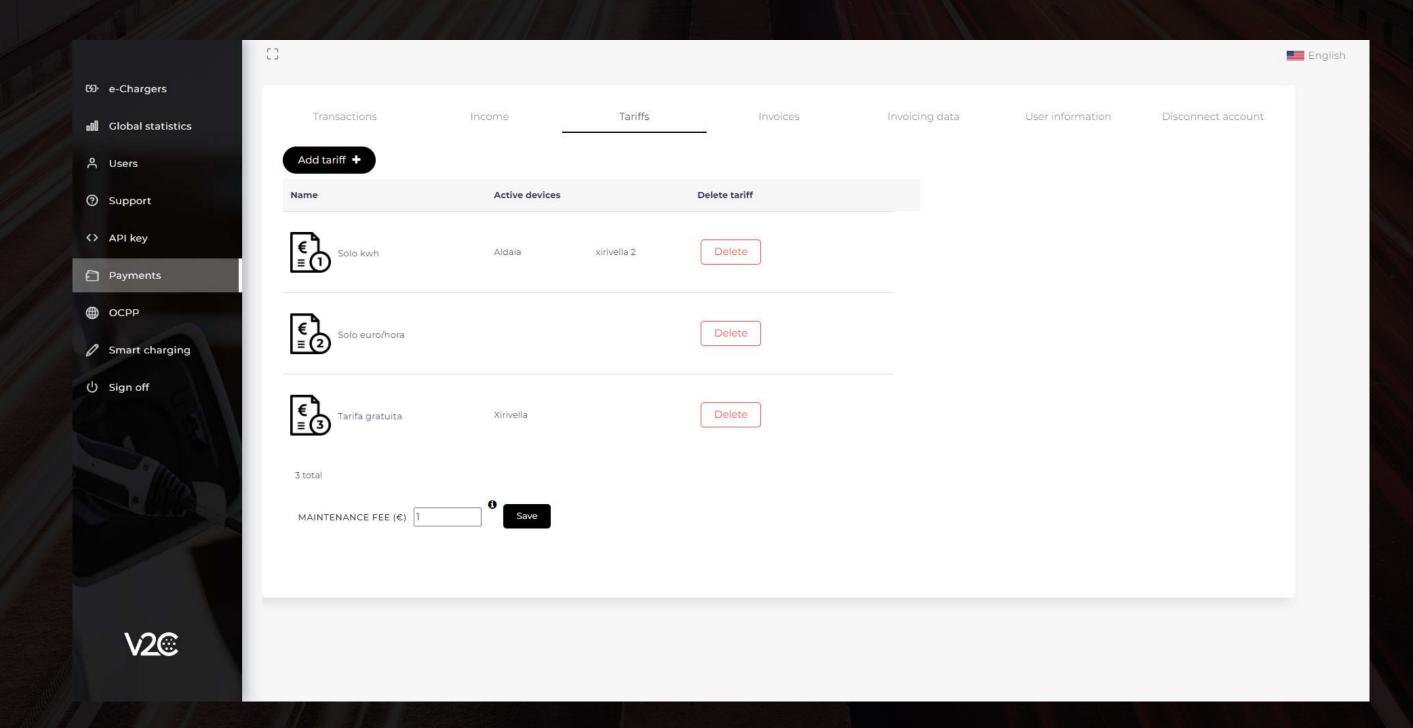

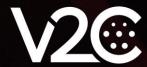

Rates: design your own rates.

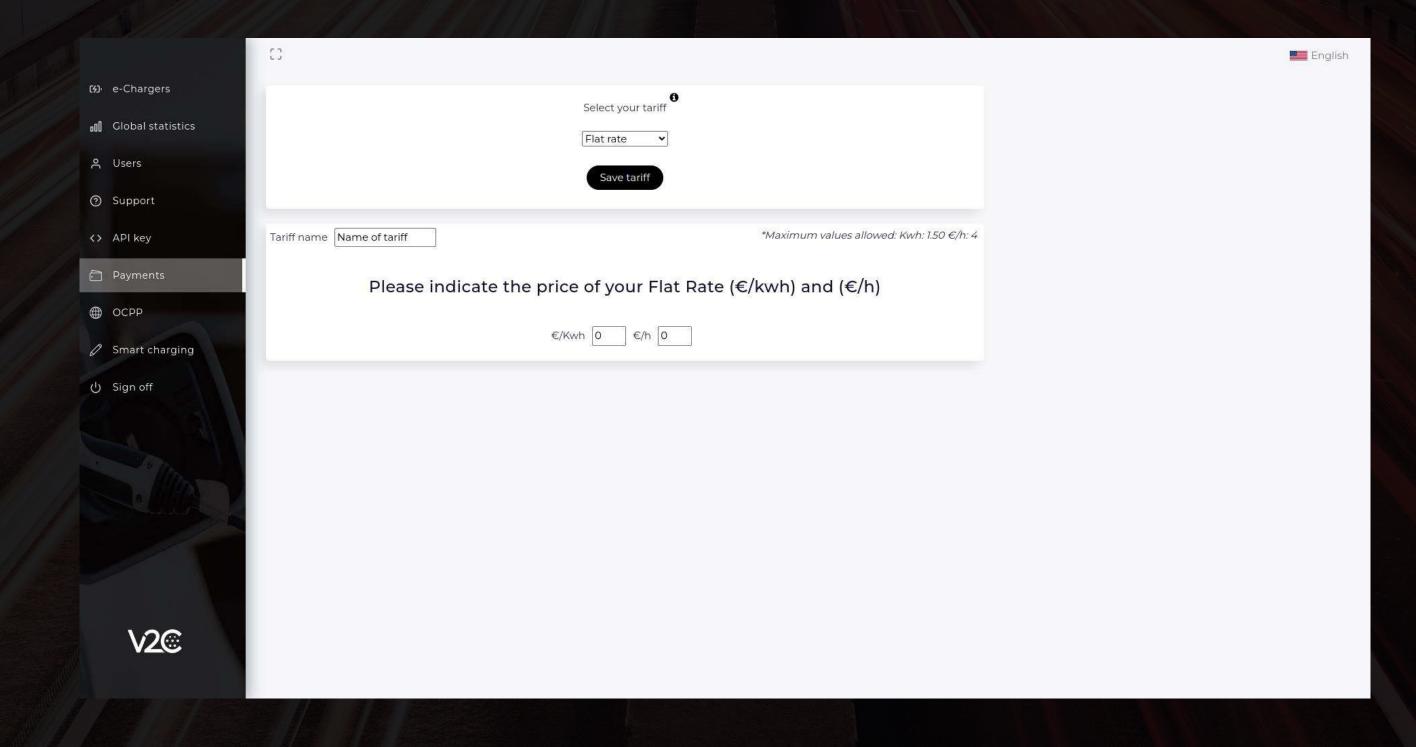

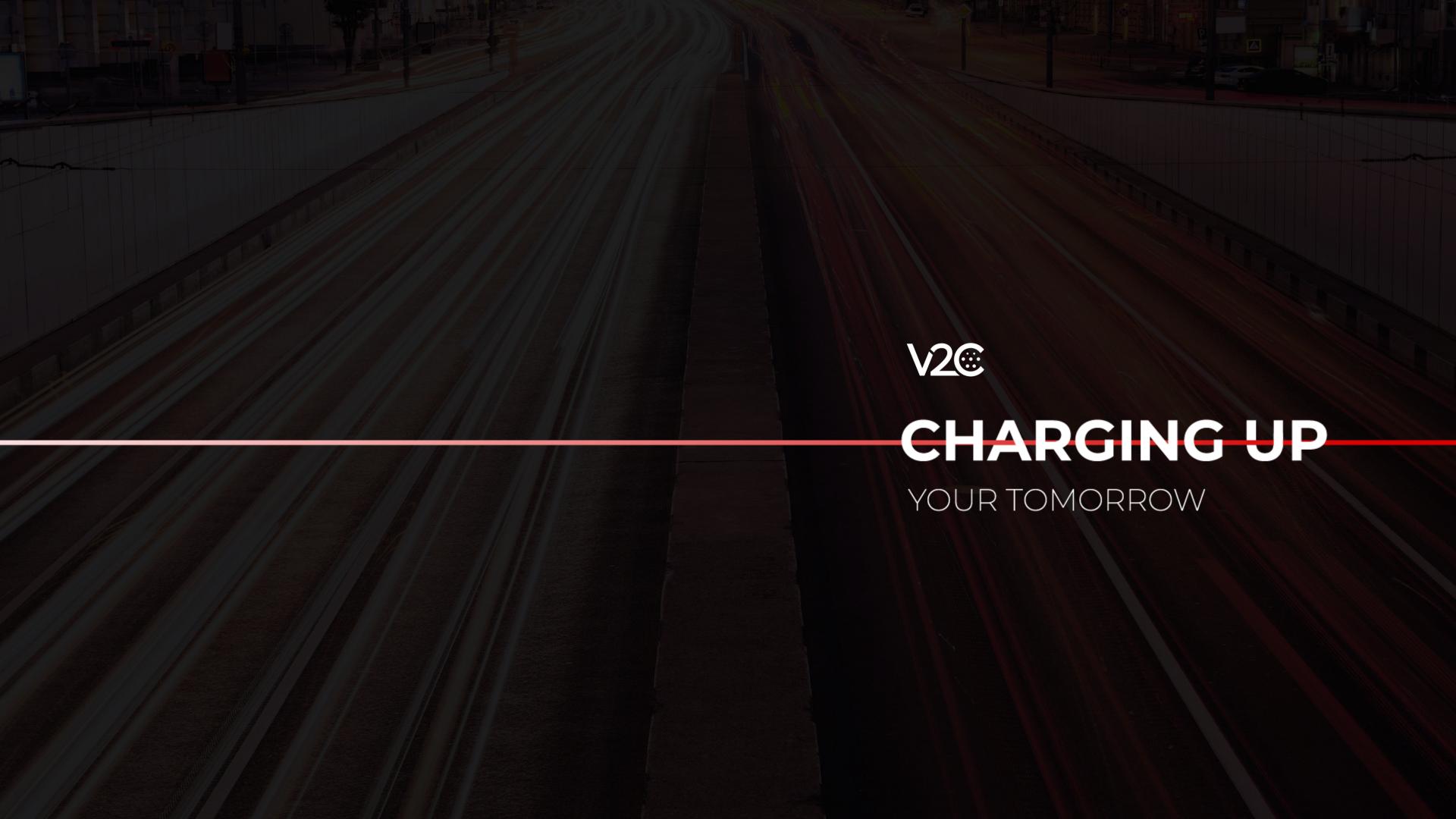